# **Scheduling Actions**

## <span id="page-0-0"></span>**Scheduling Actions**

Actions can be configured to run once the report has generated at the scheduled time. Each action has its own custom configuration interface to make adding and editing Actions simple. The Actions you can perform following report generation are Print, FTP, Save, Email, and Run Script. You can even have multiple actions on the same schedule. So you can save the report to the hard drive, as well as email it out to multiple users.

Before creating any Scheduling Actions, you must first [create a schedule](https://docs.inductiveautomation.com/display/DOC79/Report+Schedules).

To create an Action, click the Actions tab, click the plus icon **+** and select an Action. Actions can be deleted using the trash can button  $\overline{\mathbf{m}}$ , and executed immediately using the double arrow button  $\blacktriangleright$ 

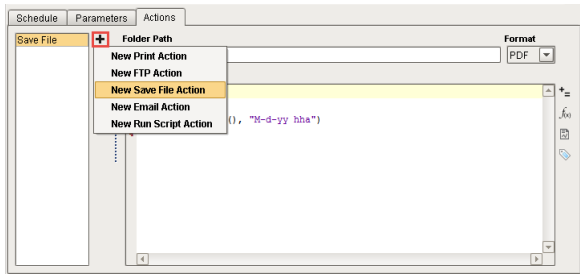

### **On this page ...**  $\bullet$ **[Scheduling Actions](#page-0-0)** • [Print Action](#page-0-1) [FTP Action](#page-1-0)  $\bullet$ • [Save File Action](#page-2-0)  $\bullet$ [Email Action](#page-2-1) [Configuring an](#page-3-0)  [Email Action](#page-3-0) • [Run Script Action](#page-5-0) [Arguments](#page-5-1)  $\bullet$ [The dataMap](#page-6-0)

[Argument](#page-6-0)

## <span id="page-0-1"></span>**Print Action**

The Print Action is used to send a report to a printer that is accessible from a computer Ignition is installed on. Here are a list of property descriptions for the **Print Action.**

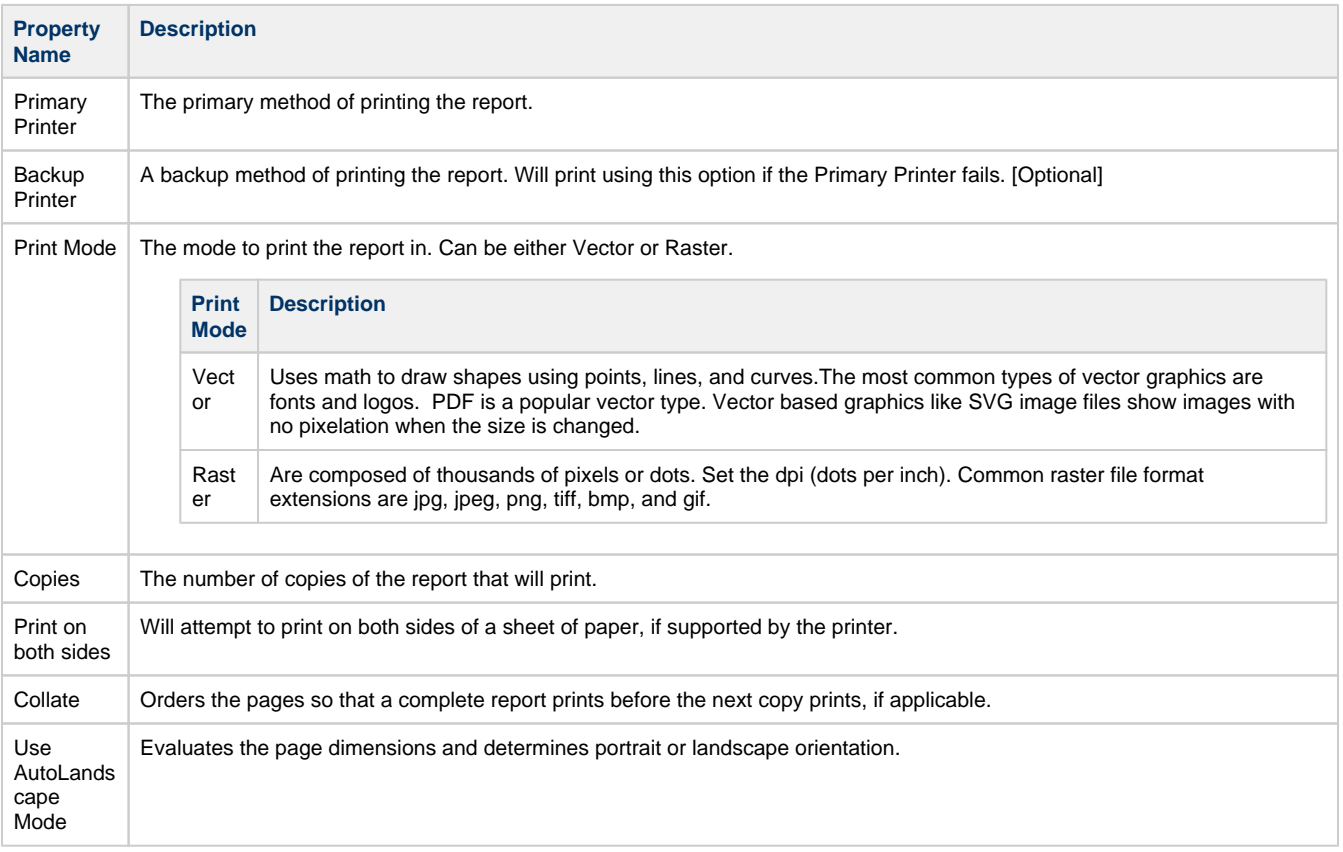

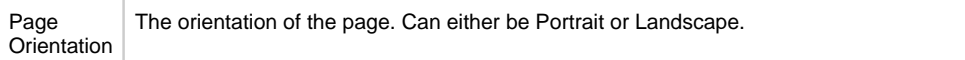

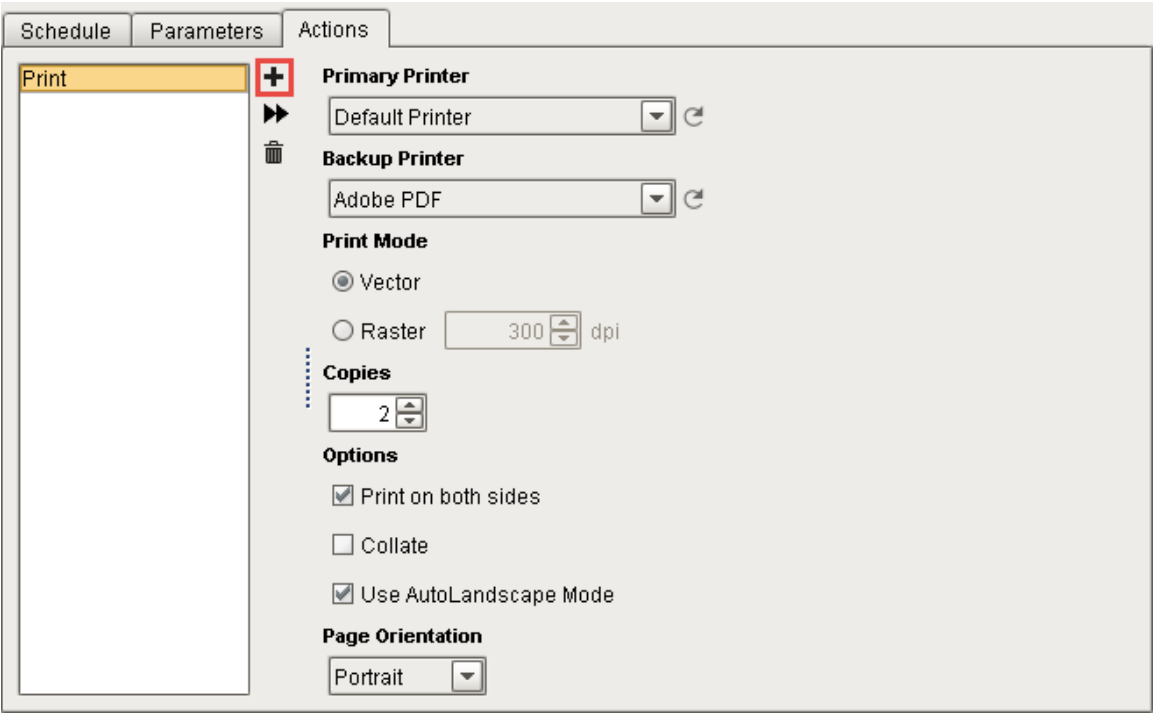

# <span id="page-1-0"></span>**FTP Action**

The **FTP Action** can be used to automatically upload your reports to a file server for backups or storage. Here are a list of property descriptions for the **FTP Action.**

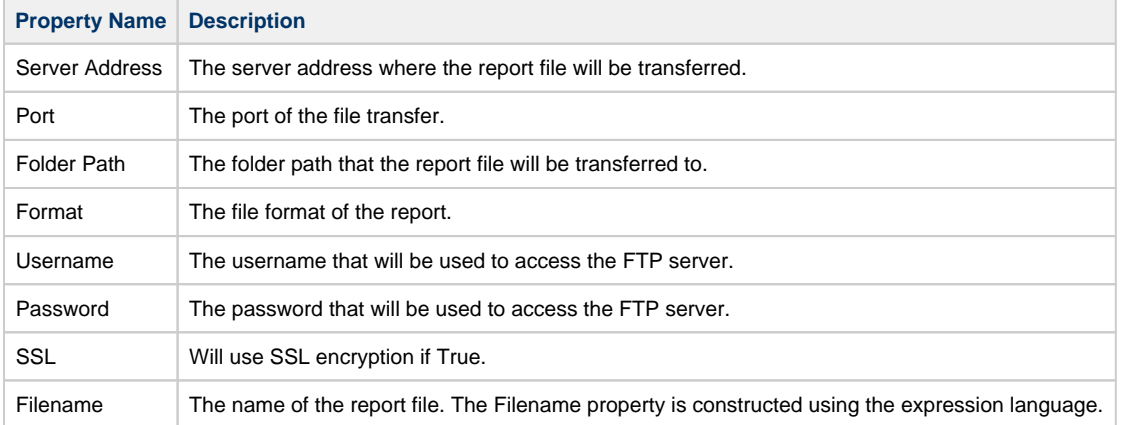

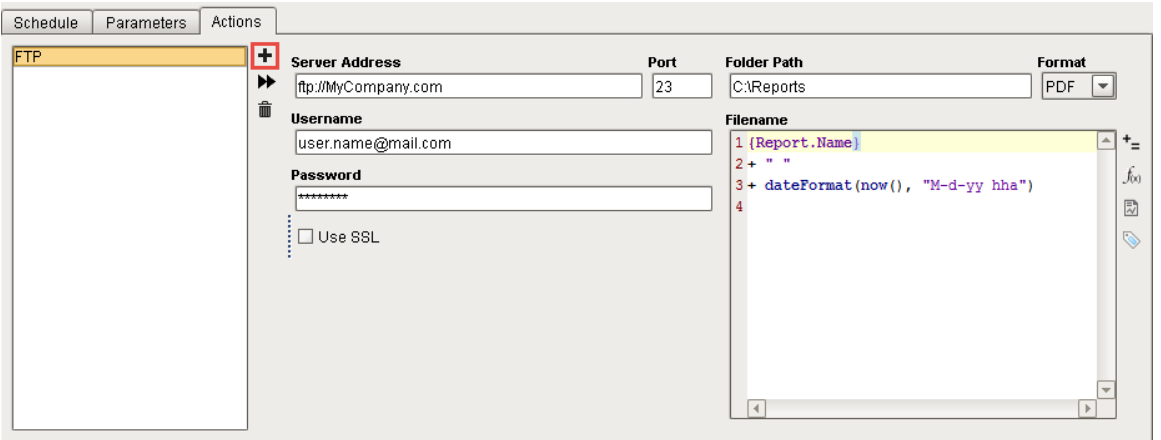

### <span id="page-2-0"></span>**Save File Action**

The **Save File Action** will save a copy of the report to any folder the Ignition server has access to, such as a local folder or network shared drive. Here are a list of property descriptions for the **Save File Action.**

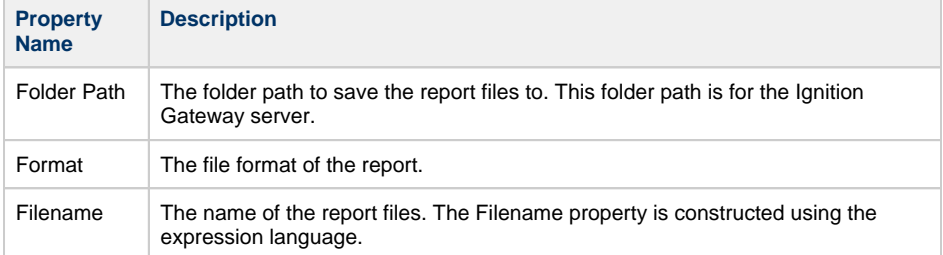

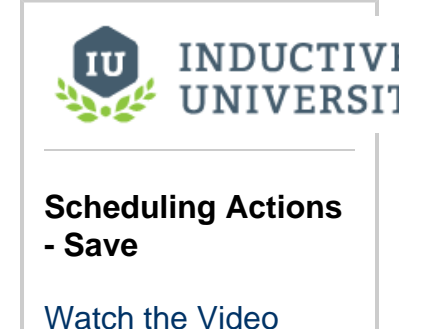

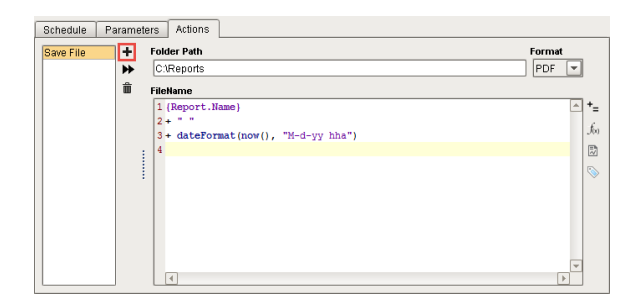

## <span id="page-2-1"></span>**Email Action**

The Email Action distributes a report via email when the report is finished executing. There is a Recipients Source property that allows you to send emails using either Email Addresses or User Roles. The 'From Address,' 'Subject', 'Body,' and 'Attachment Filename' are all configurable. The Subject, Filename, and Body editors can utilize Expressions to dynamically add content or change names.

Email Server settings must first be configured on the Gateway webpage under **Configure > Networking > Email Settings** page, or in **Email Actions** and clicking the **Create new server** link. Once you create and save an SMTP profile, you can test your email settings for your mail server on the Gateway webpage under **Email Settings**.

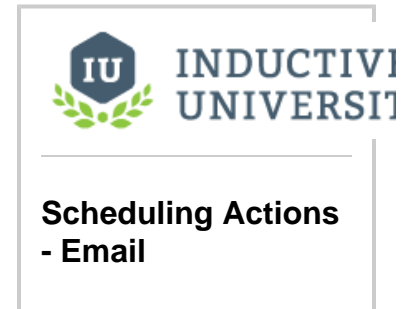

[Watch the Video](https://www.inductiveuniversity.com/video/scheduling-actions-email/7.9)

⊕

### **Creating an email server**

Before you setup any reports to be emailed, an email server must be configured. To create an email server if one doesn't exist, use the **'Create new server'** link. This link will take you to **Configure > Email Settings** on the Gateway webpage. There, you will be able to create an SMTP server. For more information, refer to [Gateway Settings.](https://docs.inductiveautomation.com/display/DOC79/Gateway+Settings)

Here are a list of property descriptions for the **Email Action.**

<span id="page-3-0"></span>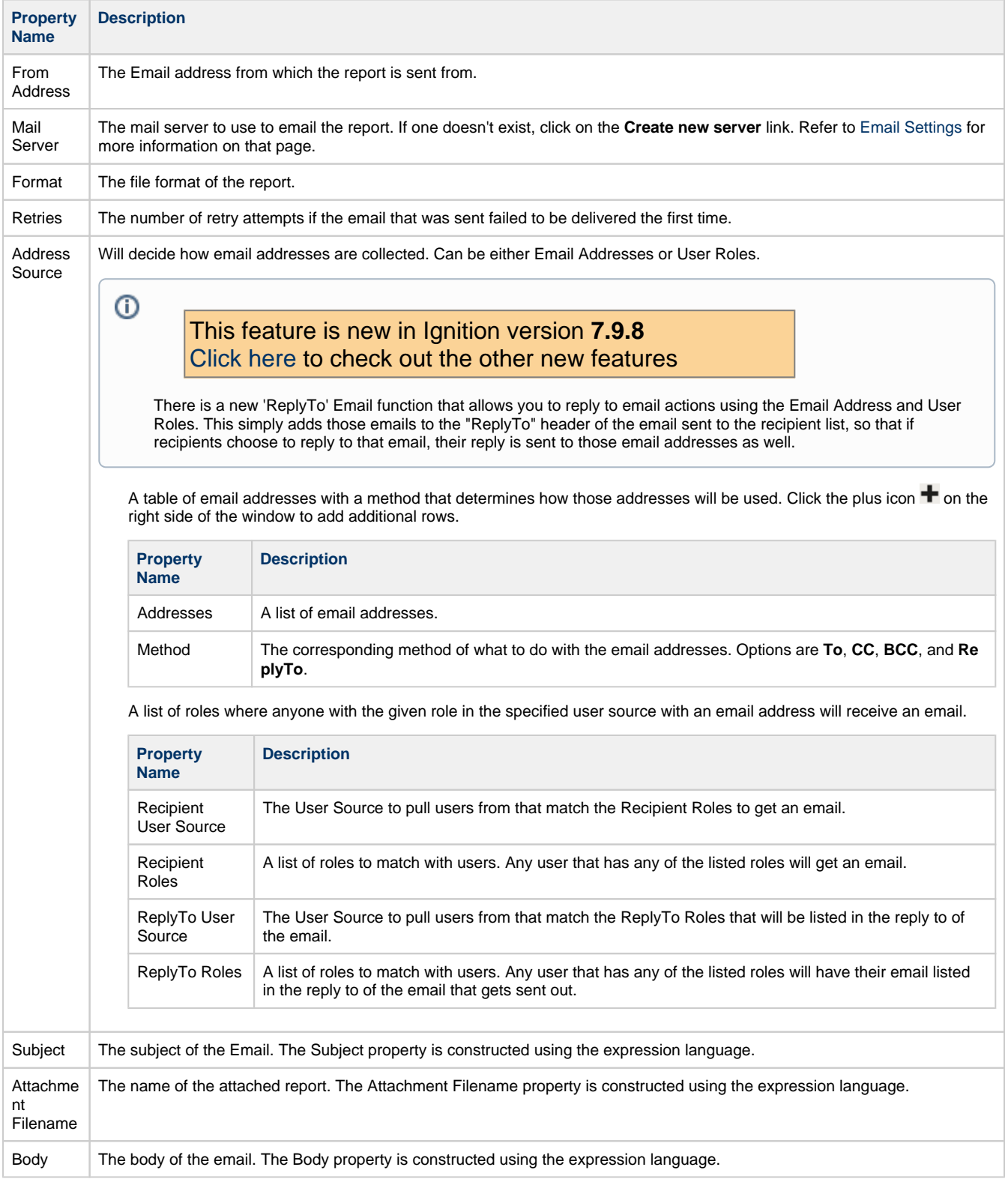

### **Configuring an Email Action**

- 1. In the **Schedule panel**, create a **Schedule** to automatically email a report by clicking on the plus icon ", if you don't already have one.
- 2. Next, click on the **Actions** tab.
- 3. Click on the plus icon ", and select the **New Email Action** from the dropdown list.
- 4. Enter the sender's email address in the **From Address** field.
- 5. Select the **Mail Server** from the dropdown list. If one does not exist, click the **'Create new server'** link to create one.
- 6. Select the **Format** from the dropdown list.
- 7. Enter the number of **Retry** attempts in the event the email failed to be delivered the first time.
- 8. You can send emails to users using either Email Addresses or User Roles. Under **Address Source** enter either **Email Addresses** or **User Roles**.

Note, email recipients can choose to reply to the email if they prefer, since the email address is added to the 'Reply To" header of the email.

a. **Email Addresses** - enter individual email addresses under in the **Recipient and ReplyTo Emails** area. To add multiple

addresses, click the plus icon <sup> $\blacksquare$ </sup> on the right side of the window. Next, specify the **Method** of how to send the email: **To, CC, BCC,** or **ReplyTo**

- b. **User Roles** select the [User Source](https://docs.inductiveautomation.com/display/DOC79/User+Sources) from the dropdown in the **Recipient User Source** field.
	- i. In the **Recipient Roles** field, begin typing a configured role and Ignition will validate it.
		- ii. In the **Reply to User Source**, select the User Source from the dropdown. (Optional)
- iii. In the **RepyTo Roles** field, enter the role(s) you want listed in the 'ReplyTo' header of the email. (Optional)
- 9. Enter in values for the **Subject**, **Attachment Filename**, and **Body** fields, or use the defaults.

#### **Recipients and ReplyTo Emails**

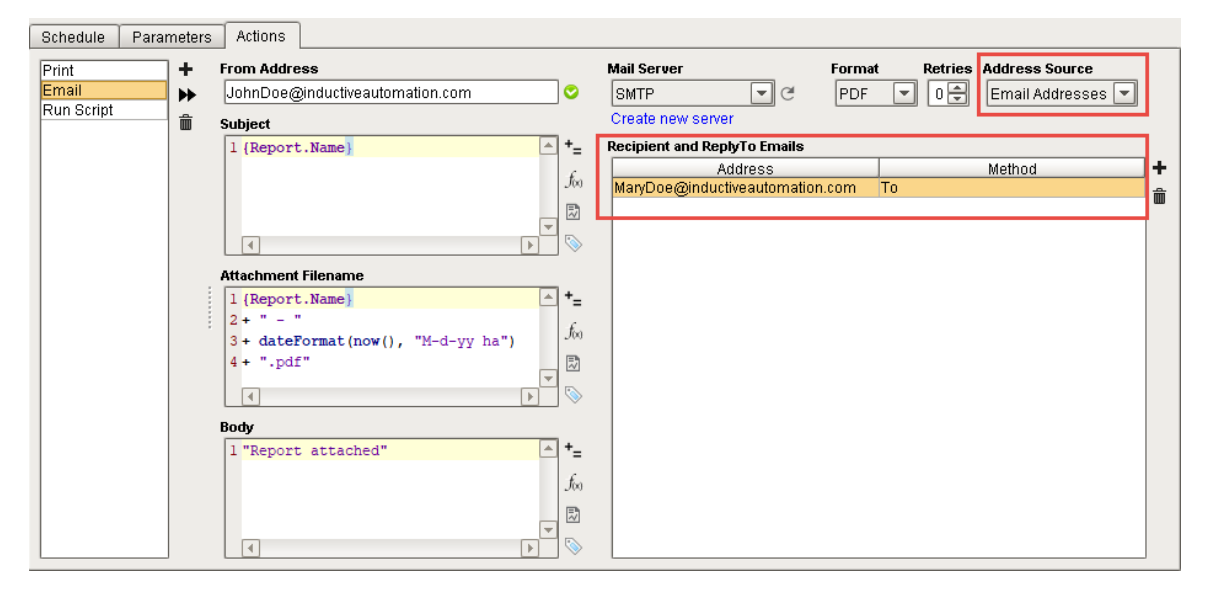

**Recipients Source - User Roles**

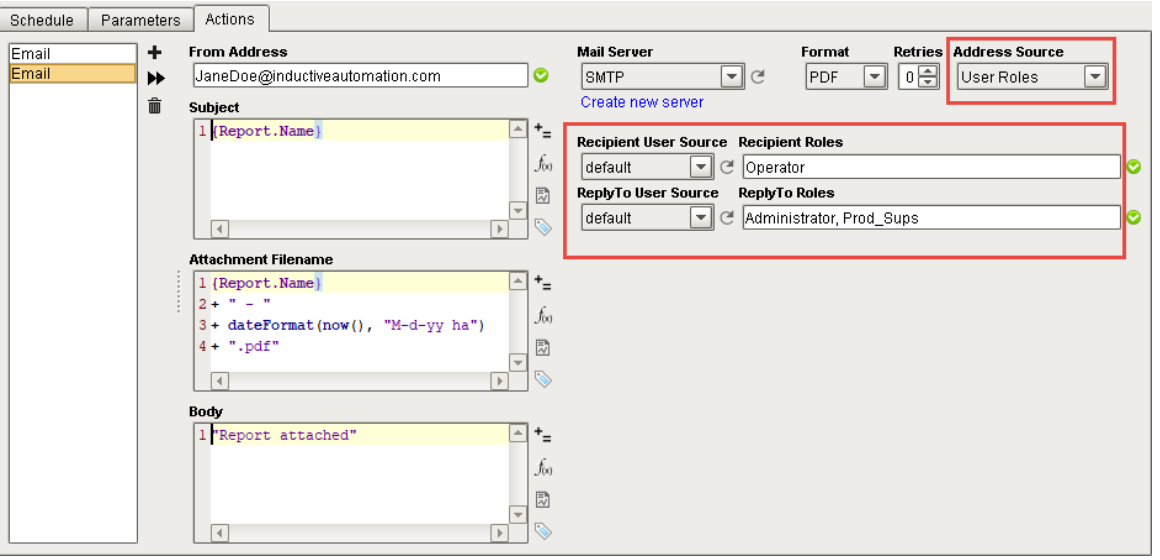

## <span id="page-5-0"></span>**Run Script Action**

This **Run Script Action** allows you to store your report in a database, provide special email code, or anything else you can think of. Run Script exposes the function **handleFinishedReport()** which gives you the report name and path, a mapping of the report parameters and datasets, and the bytes in whatever format you want.

Here are a list of property descriptions for the **Run Script Action.**

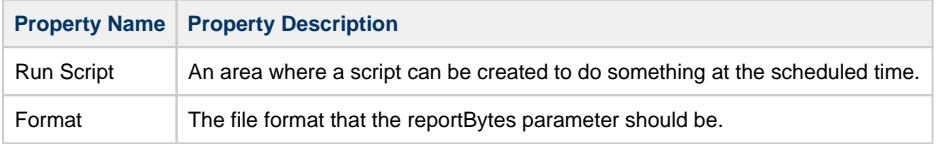

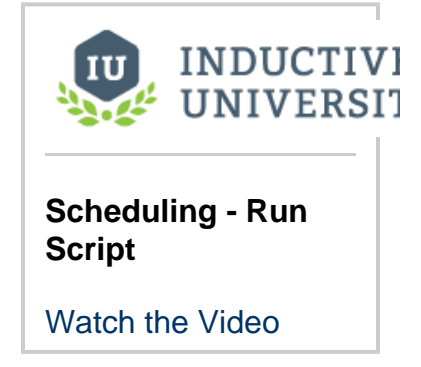

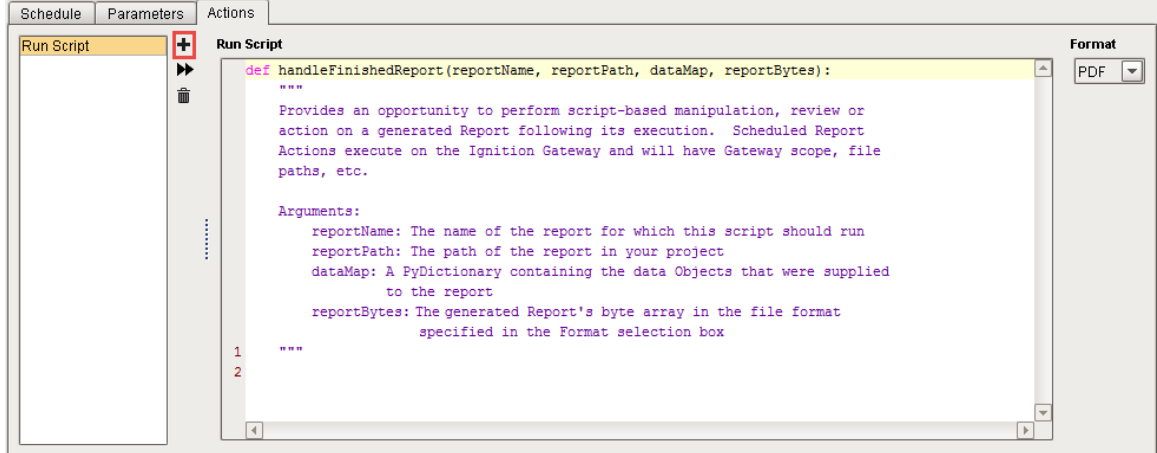

### <span id="page-5-1"></span>**Arguments**

The handleFinishedReport function has the following arguments:

- String **reportName** The name of the report for which this script should run.
- String **reportPath** The path to the report in your project.
- PyDictionary **dataMap** The Python Dictionary containing the Parameters and Data Sources that were supplied to the report. This argument allows you to directly access Parameters and Data Sources in the report. **Note** that once handleFinishedReport() has been called, the report has already been generated, so changing the parameters from this function will not alter the resulting report. Instead, parameters should be altered from the **Parameters** tab.

byte[] **reportBytes** - The report, presented in a byte array. The format of the report depends on the format specified in the **Format** dr opdown list.

### <span id="page-6-0"></span>**The dataMap Argument**

There is a special argument in the RunScript Action called **dataMap** that may be used to review the raw data that was used to generate the report. Below is a demonstration of using dataMap.

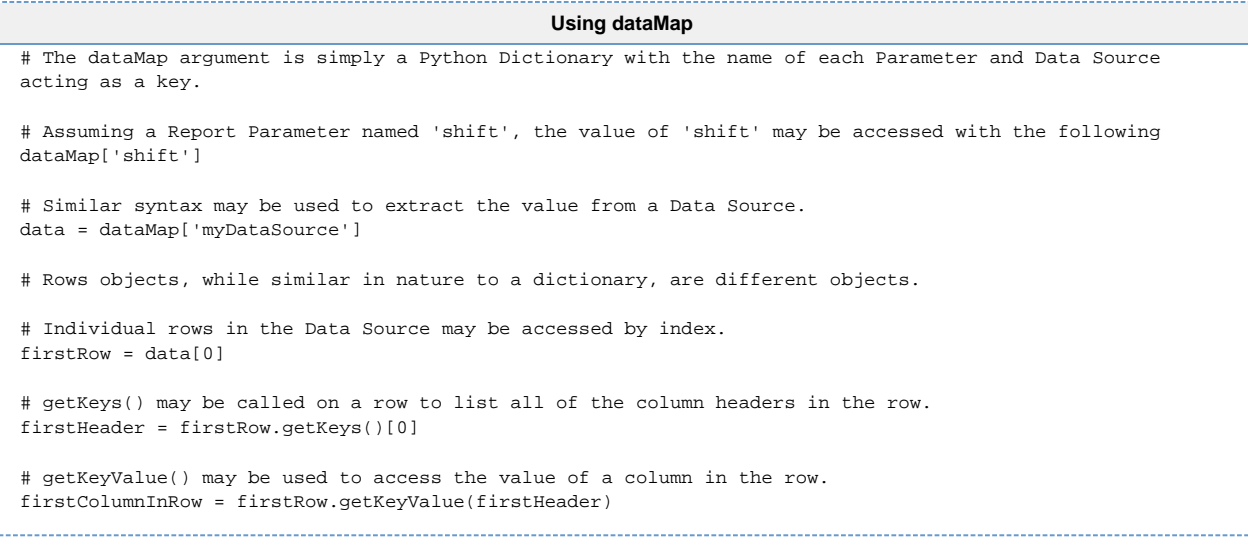

Related Topics ...

[Vision Reporting Components](https://docs.inductiveautomation.com/display/DOC79/Vision+Reporting+Components)